# **USING DEALMASTER PRO AND DEALER4**

# **INTRODUCTION.**

The **Dealing machine** and **Computer** to generate deals are located in the Bridge Room at Busselton Tennis Club.

There is a **Printer** attached to the computer so you can print the **handrecords** once they have been produced.

The **Boards** to be re-dealt are under the counter of the Bridge Room.

# **ACCESS TO THE TENNIS CLUB.**

You will not be able to access the Tennis Club Rooms if the Tennis Club is not open and operational. For security reasons the entry code and alarm code is only given to a small number of authorised people, so you should ensure the Tennis Club will be operating on the day and time you wish to attend for as long as you wish to be there. The regular times that access will not be a problem are :

Tuesday 9.00am to 11.30 am, Feb 7<sup>th</sup> to April 4<sup>th</sup> 2023, May 2<sup>nd</sup> to June 27<sup>th</sup> 2023, Aug 1<sup>st</sup> to Sept 19th 2023 and Oct 10th to Nov 28th 2023

Wednesday 9.00am to 4.30pm

Thursday 1.30pm to 5.00pm

During the above times it is still possible that the Tennis Club is closed, and Tennis cancelled. In this case :

- The gate code key in 1904 and press the key code button. Make sure the Bolt on gate is lifted before pushing the gate open.
- If the main door is locked and there is no-one around playing tennis the session may have been cancelled. The following people live quite close and will open the door if you ring one of them:

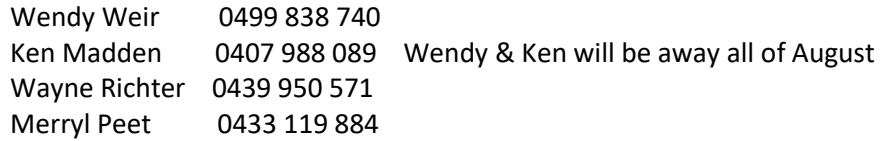

If the Main door is not locked you may walk in, advise someone that you are part of Busselton Bridge Club and are there to do some dealing.

The Bridge Room is always unlocked and is located down the corridor past the toilets through a double door on the left, the room is also used as a storage room for the Tennis coach.

#### **HARDWARE SET UP**

:

The key to the dealing cupboard is kept at the back right underneath the 1<sup>st</sup> cupboard on the left hand side, hidden right at the back on a hook. (Please ensure it is returned there before you leave.

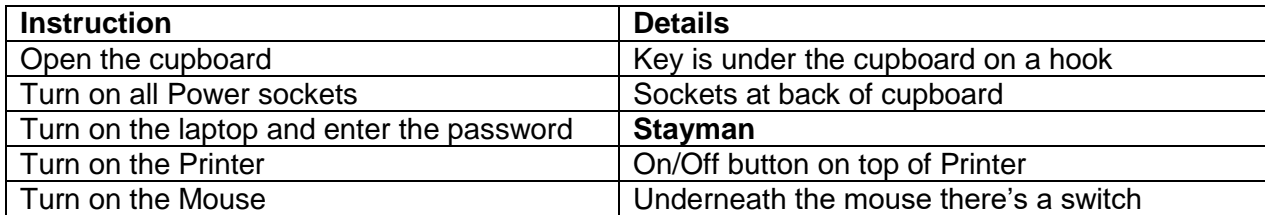

# **GENERATE THE DEAL FILE**

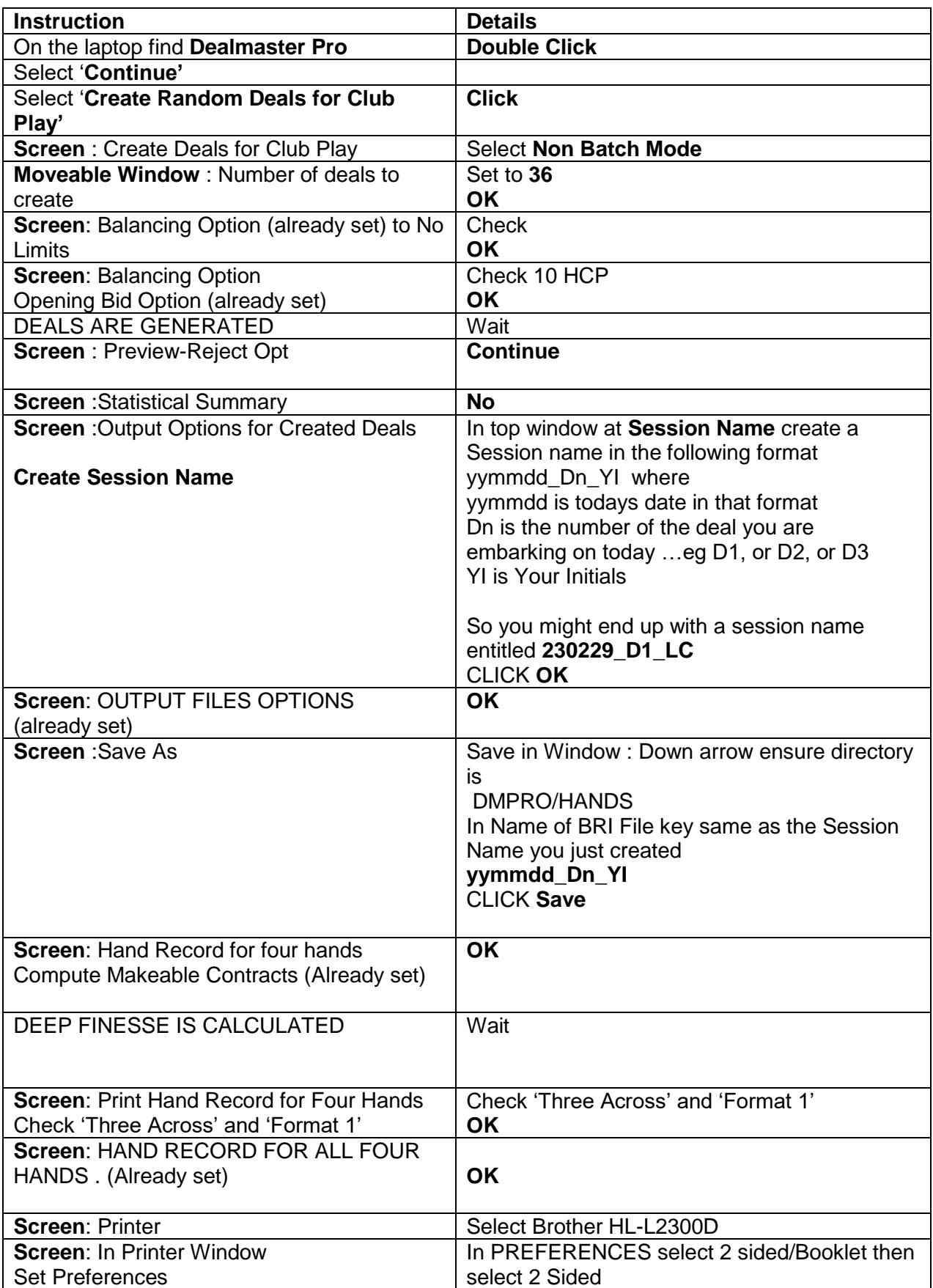

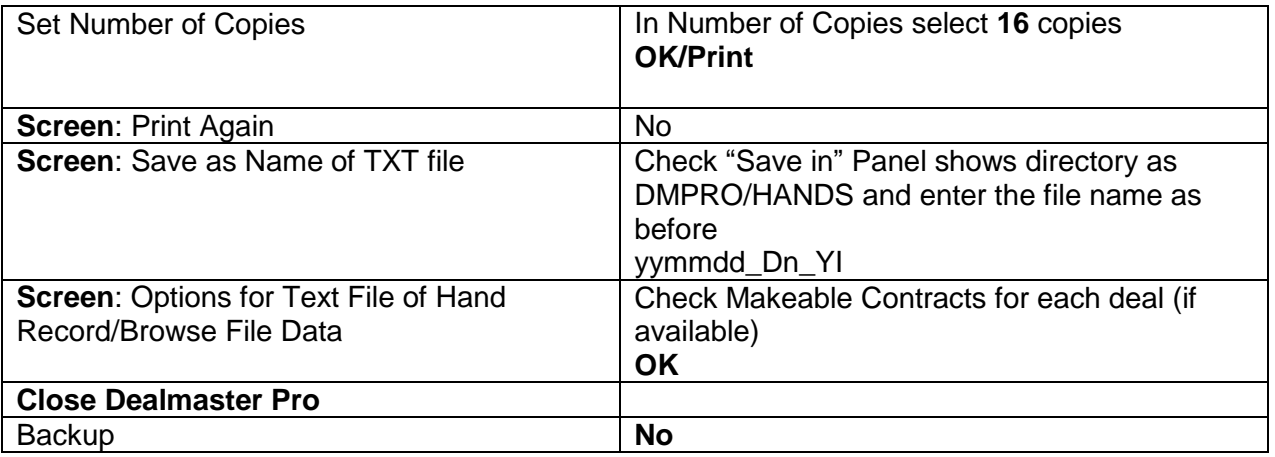

# **DEAL THE CARDS USING THE DEALER4 APP**

- **•** On the Desktop of the computer find **Dealer4 Double Click**
- Dealer4 main Menu Click '**File'** at the top and select '**load'**
- **Navigate to C:/DMPRO/Hands and find the yymmdd\_Dn\_YI.bri file you have just created** and double click it
- Check 36 boards were loaded **OK**
- **Click 'Deal'**
- Put 2 packs of cards in the dealing machine face down
- Insert the first board into the dealing machine boards will deal automatically
- Repeat until all boards dealt
- Place all boards in a bag and place printed Hand Records on top
- If you are dealing a duplicate set reload the .bri file and repeat dealing process and then place a handwritten note on each bag if it is a duplicate set (DUP)

# **Load the HandRecords (TXT file) onto the USB stick**

- Insert USB/Memory stick into computer
- Double click to open Hand Record file on the desktop (on the desktop near Dealer4 and Dealmaster Pro)
- Right click on your deal yymmdd\_Dn\_YI.TXT and select 'send to' Select Toshiba (E:) or find the USB drive you have inserted the Memory stick into and copy your TXT file, remove the USB stick and give the USB stick to the person who will be running the next session (Monday : Linda Clayton, Wednesday :Paul Riley)
- Make sure Bags of Boards are distributed to Busselton and Dunsborough as required.
- In Busselton, The bags of boards that have been dealt are placed in the Right Hand lower cupboard in the Bridge Room at Busselton Tennis Club (use the same key that opened the Dealing Cupboard).
- In Dunsborough, the bags of boards are kept on the shelf in the Bridge Storage room. Duplicate sets are kept to the right hand side and single sets are kept to the left hand side of the shelf. (The storage room may be opened by one of the front

desk attendants or it may be open if we are running a bridge session and you arrive after 12.00pm)

# **Closing Down**

- Turn off Printer
- Turn off the mouse
- Turn off Laptop
- Turn off Power sockets
- Lock Cupboard and Replace Key
- Make sure bags of boards are distributed to venues as appropriate

4<sup>th</sup> Draft

30/1/2023

LC.

# Dealer4 Troubleshooting

This DEALER4 machine has operated for 10+ years and has been very reliable.

The video camera and the rollers need to be cleaned OFTEN, certainly after every deal, and also when some dealing issues arise and the program stops and gives an error message. These problems are mostly – 99% - caused by the deck of cards feeding through.

The other 1% is usually operator error.

Always check

- Correct board number corresponds to cards being dealt use printout
- N,S,E,W counters are all GREEN and read 13 when deal stops if OK, then proceed to next board.
- That there are cards in the hopper before you feed in the new board.

Common problems that cause a halt to dealing are

#### **1 Card recognition Problem**

This is the main bugbear, and usually caused by dirt on the card. The video reader uses infrared so sees dirty marks differently to us users.

**Solution**: clean the bottom card and reinsert to bottom of the pack. Hit **Continue** on screen

If the machine stops again, rotate card 180 degrees, reinsert card further back into the deck and continue.

If it stops again, replace the card from one of the spare packs, (Ensure that the pattern on the card is the same as the dud), re-insert pack and continue.

If it stops again, throw away the whole pack and break open a new pack (of same colour backing) insert pack and continue

Then: reset DEAL screen by going "prev" one step, then "next" one step until the correct board number is displayed. Then hit "deal" and reinsert board to be dealt into the hopper. New card decks are dealt very quickly as they are clean and shiny.

When the offending board has been completed check from the handrecord printout that the board has the correct cards.

# 2 **Duplicate Card Error** - has two possible cases:

• Genuine Duplicate Card Error - when 2 of the same cards exist in one deck.

Also in some situations if a card is missing (deck has only 51 cards) the machine may try to read the 52nd card from the next deck.

• One of the already dealt cards was read incorrectly as the current card. Unusual but possible.

This has to be considered as a Card Recognition Error but on one of the previously dealt cards.

The reasons for that will be the same as for a Card Recognition Error so proceed as for that.

3 **No Top Cover** - Top plastic cover is removed or not fully closed.

**Solution:** Close Top Cover properly cover and click Continue to deal again.

4 **Flip Plate Open** – this is the plate that opens when the board is inserted.

**Solution:** Make sure it is pushed closed.

# 5 **Card Jam Errors**

A Card Jam Error occurs when a card or something else is sitting inside the machine. It also occurs when cards are bent or have creases in them and they don't fit through the feeder gate.

**Solution:** Open the top cover and see if machine is empty. If there is a card inside remove it.

If the machine is empty the problem may also be dirty photo-interrupter - clean the camera and the rollers and try again. If this continues, replace the pack with a new pack of the same colour.

# 6 **Other**

Other issues may well occur. You can always control the cards to be dealt by using the "DEAL" screen, but ensure the correct cards get into the correct board. On a good day it usually takes around 30 minute per bag of cards.

(First draft

29/1/23

PB)